# **BAB III METODOLOGI PENELITIAN**

# **3.1. Tempat dan Waktu Penelitian**

Penelitian ini dilaksanakan di Ruang Kerja Admin Prodi Teknik Informatika yang berlokasi di Gedung F4 lantai 2 Universitas Muhammadiyah Yogyakarta, Jurusan Teknik Informatika Universitas Muhammadiyah Yogyakarta. Adapun waktu penelitian *website* manajemen arsip SK dan sertifikat Universitas Muhammadiyah Yogyakarta ini dilaksanakan dari bulan Juni 2017 - September 2017.

# **3.2. Alat dan Bahan**

#### **3.2.1. Software**

Untuk membangun *website* Manajemen Arsip SK dan Sertifikat yang baru, pada penelitian ini dibutuhkan beberapa *software* yaitu:

- 1. Notepad++ menjadi editor *website* dan sebagai alat utama dalam melaksanakan pembuatan *web*.
- 2. XAMPP menjadi *tools* yang berfungsi untuk sebuah *server* yang berdiri sendiri *(localhost),* yang terdiri atas program *Apache HTTP Server, MySQL database,* dan penerjemah bahasa yang ditulis dengan Bahasa pemrograman PHP.
- 3. *Bootstrap* menjadi alat yang digunakan untuk membuat sebuah tampilan halaman *website* yang dapat mempercepat pekerjaan seorang pengembang *website* ataupun pendesain *website.*

#### **3.2.2. Hardware**

Selain perangkat lunak (*software*), dibutuhkan pula perangkat keras (*hardware*) yang digunakan untuk mendukung *Web* manajemen arsip SK dan sertifikat, yaitu :

Laptop Lenovo Z400. Adapun spesifikasi dari laptop Lenovo Z400 dapat dilihat pada Tabel 3.1.

| <b>Item</b>              | <b>Spesifikasi</b>           |  |  |
|--------------------------|------------------------------|--|--|
| Model                    | Lenovo Z400                  |  |  |
| <b>CPU</b> Cores         | 4 CPU x 2.60 GHz             |  |  |
| Processor Type           | Intel(R) Core(TM) $i5-3230M$ |  |  |
| <b>Processor Sockets</b> |                              |  |  |
| Corse per Socket         | 4                            |  |  |
| <b>RAM</b>               | 8 GB                         |  |  |
| Number of NIC's          | 4                            |  |  |
| Memory                   | 1000 GB                      |  |  |

**Table 3.1** Spesifikasi Lenovo *System* X3650 M5 *Server*

## **3.3. Langkah Penelitian**

Tujuan dari penyusunan alur penelitian yang penulis lakukan adalah untuk membantu penulis dalam penyusunan prosedur-prosedur di dalam penelitian sehingga penelitian dapat dilaksanakan dan diselesaikan dengan baik dan tepat waktu. Dalam Pengembangan *website* manajemen arsip surat keputusan dan sertifikat pada prodi TI yaitu menggunakan model *Waterfall* atau *Classic Life Cycle*, Dimana model *Waterfall* merupakan salah satu metode dalam SDLC yang mempunyai ciri khas pengerjaan setiap fase dalam *Waterfall* harus diselesaikan terlebih dahulu sebelum melanjutkan ke fase selanjutnya. Artinya fokus terhadap masing-masing fase dapat dilakukan maksimal karena tidak adanya pengerjaan yang sifatnya paralel. Dalam tahap pembuatan dan perancangan sistem ini penulis membuat kerangka kerja seperti yang terlihat pada Gambar 3.1

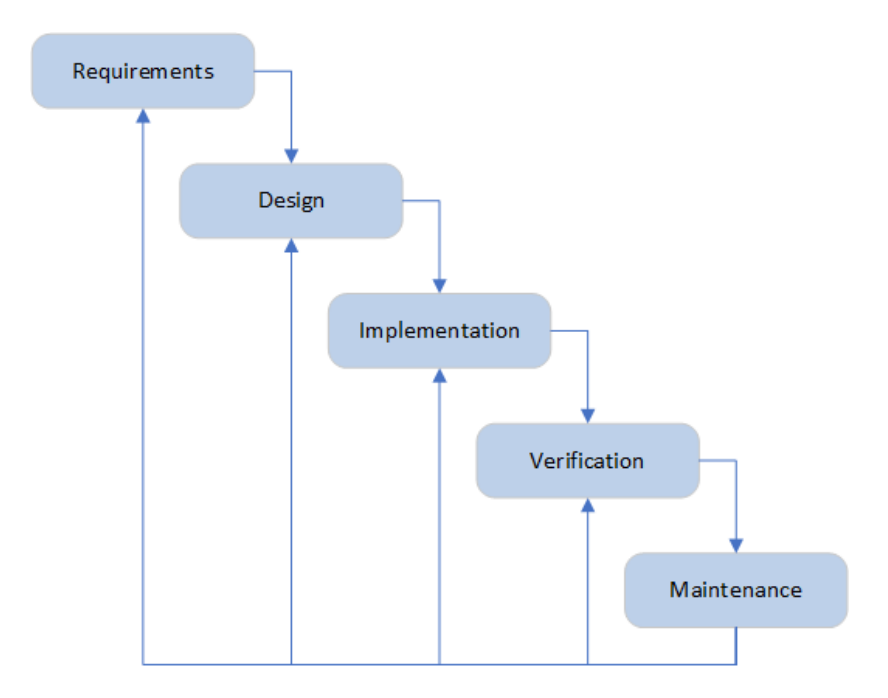

**Gambar 3.1** Langkah Penelitian dengan Metode *Waterfall* Penjelasan metode *Waterfall* yang terdapat pada Gambar 3.1:

#### a. *Requirement*

*Requirement* adalah langkah untuk mencari kebutuhan-kebutuhan dari keseluruhan sistem yang berupa data mentah dan akan diaplikasikan ke dalam bentuk *website.* Seperti komponen *hardware* yang dibutuhkan dan basis data yang akan digunakan.

#### b. *System Design*

*System Design* adalah proses yang digunakan untuk mengubah kebutuhan-kebutuhan sebelumnya menjadi sebuah representasi ke dalam bentuk "*blueprint" software* aplikasi sebelum *coding* dimulai. Desain harus dapat mengimplementasikan kebutuhan yang telah disebutkan pada tahap sebelumnya.

c. *Implementation*

Supaya kebutuhan bisa dapat dimengerti oleh mesin, maka desain *website* harus diubah bentuknya menjadi bentuk yang dapat dimengerti oleh mesin, yaitu ke dalam bahasa pemrograman melalui proses *coding*. Bahasa pemrograman yang digunakan adalah bahasa pemrograman *PHP*.

#### d. *Verification*

Dalam tahap percobaan sesuatu yang dibuat haruslah di ujicobakan. Semua fungsifungsi *software* diuji coba agar *software* bebas dari *error*, dan hasilnya harus sesuai dengan kebutuhan yang sudah didefinisikan sebelumnya.

#### e. *Maintenance*

Pemeliharaan *software* diperlukan, termasuk di dalamnya adalah pengembangan, karena *software* yang dibuat tidak selamanya hanya seperti itu. Ketika dijalankan mungkin saja masih terdapat *error* kecil yang tidak ditemukan sebelumnya, atau ada penambahan fitur-fitur yang belum terpenuhi pada *software* tersebut.

#### **3.4 Rancangan Proses**

Pada tahap ini diperlukan untuk membangun desain dari sistem yang akan dikembangkan. Setelah dilakukan analisa, terkumpulah kebutuhan informasi yang dibutuhkan untuk membangun sistem informasi. Untuk pemodelan sistem pada sebuah database diperlukan sebuah model analisis terstruktur, yaitu dengan menggunakan *Use Case* Diagram*, Flowchart,* dan *Class* Diagram. Pada sistem informasi ini, model yang dikembangkan adalah sebagai berikut:

#### **3.4.1** *Use Case* **Diagram**

*Use case* diagram terdiri atas diagram untuk *use case* dan *actor*. *Use case*  diagram menggambarkan orang yang akan mengoperasikan atau berinteraksi dengan sistem. Berikut adalah gambaran *use case* diagram Sistem Informasi Manajemen Arsip Dokumen Surat Keputusan dan Sertifikat yang dapat dilihat pada Gambar 3.2.

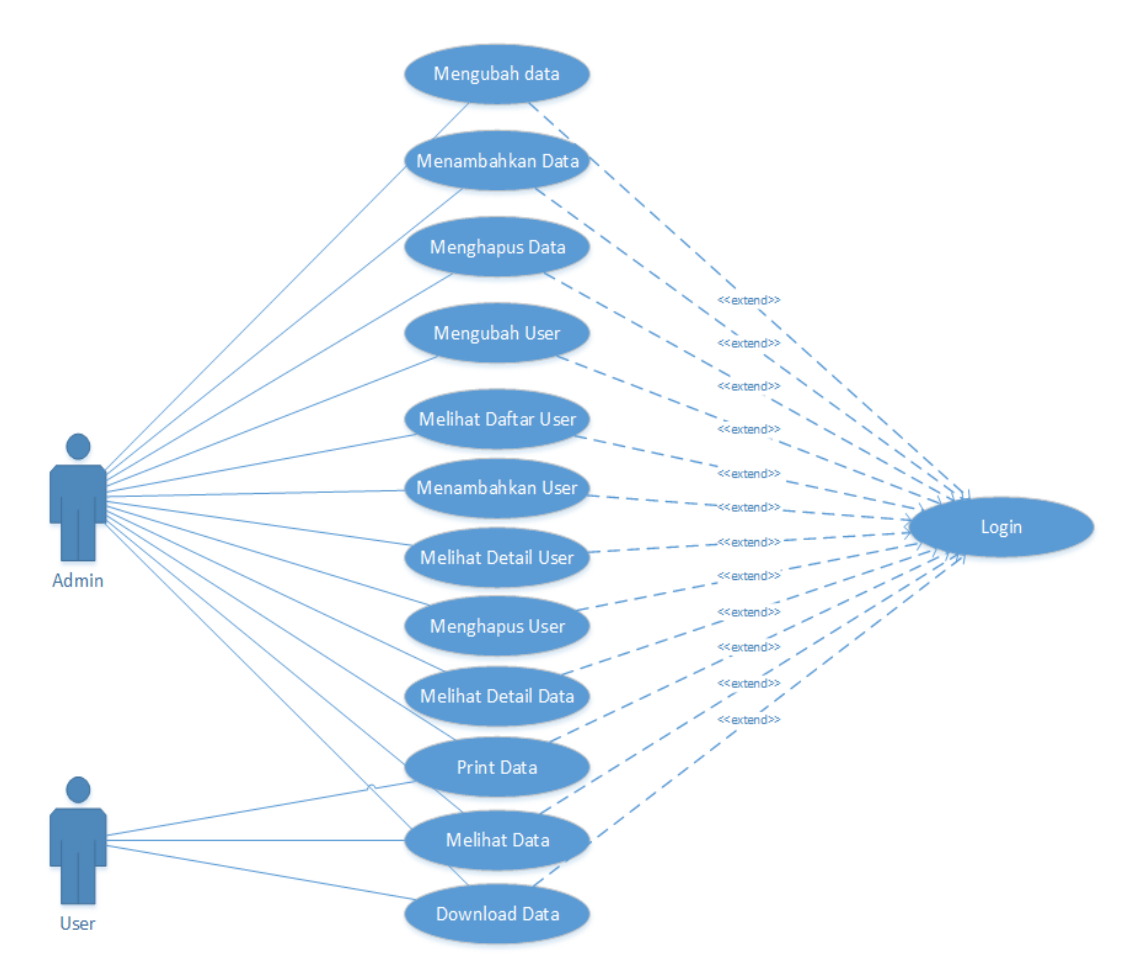

**Gambar 3.2** *Use Case* Diagram Manajemen Arsip SK dan Sertifikat.

Admin memiliki hak akses ke semua menu, sedangkan *user* hanya memiliki hak akses terbatas seperti yang ditunjukkan pada *use case* diagram gambar 3.2, berikut ini penjelasan mengenai hak akses admin dan *user*:

- 1. Masuk ke halaman utama pada *Website* Manajemen Arsip TI UMY.
- 2. *User* atau admin masuk ke halaman *login.*
- 3. *User* atau admin memasukkan NIK dan *password* yang telah dimiliki admin dan *user*.
- 4. Admin memilih kategori pada *Website* Manajemen Arsip TI UMY yang mana pada kategori terdiri dari melihat data, melihat daftar *user*, dan menambahkan data surat keputusan atau arsip.
- 5. *User* dapat melihat data SK dan Sertifikat serta data dapat di print oleh *user.*
- 6. Admin dapat menambahkan data, mengubah data, print data, serta menghapus data ketika admin memilih kategori melihat data.
- 7. Admin dapat menambahkan *user*, mengubah *user*, melihat *detail user* serta menghapus *user* ketika melilih kategori melihat daftar *user.*
- 8. Menambahkan *user* dapat dilakukan oleh admin serta NIK dan *Password* ditambahkan oleh admin.

## **3.4.2 Flowchart**

*Flowchart* diagram merupakan perancangan yang berfungsi untuk mendeskripsikan prosedural-prosedural yang berada di dalam aplikasi. Prosedural dapat dipanggil dengan menyertakan variabel, baik hanya satu variabel, banyak variabel, atau bahkan tidak ada sama sekali.

Adapun prosedural yang terdapat dalam Sistem Manajemen Arsip TI UMY akan dijelaskan melalui *flowchart* dan dapat dilihat pada Gambar 3.3 sebagai admin dan Gambar 3.4. sebagai *user*.

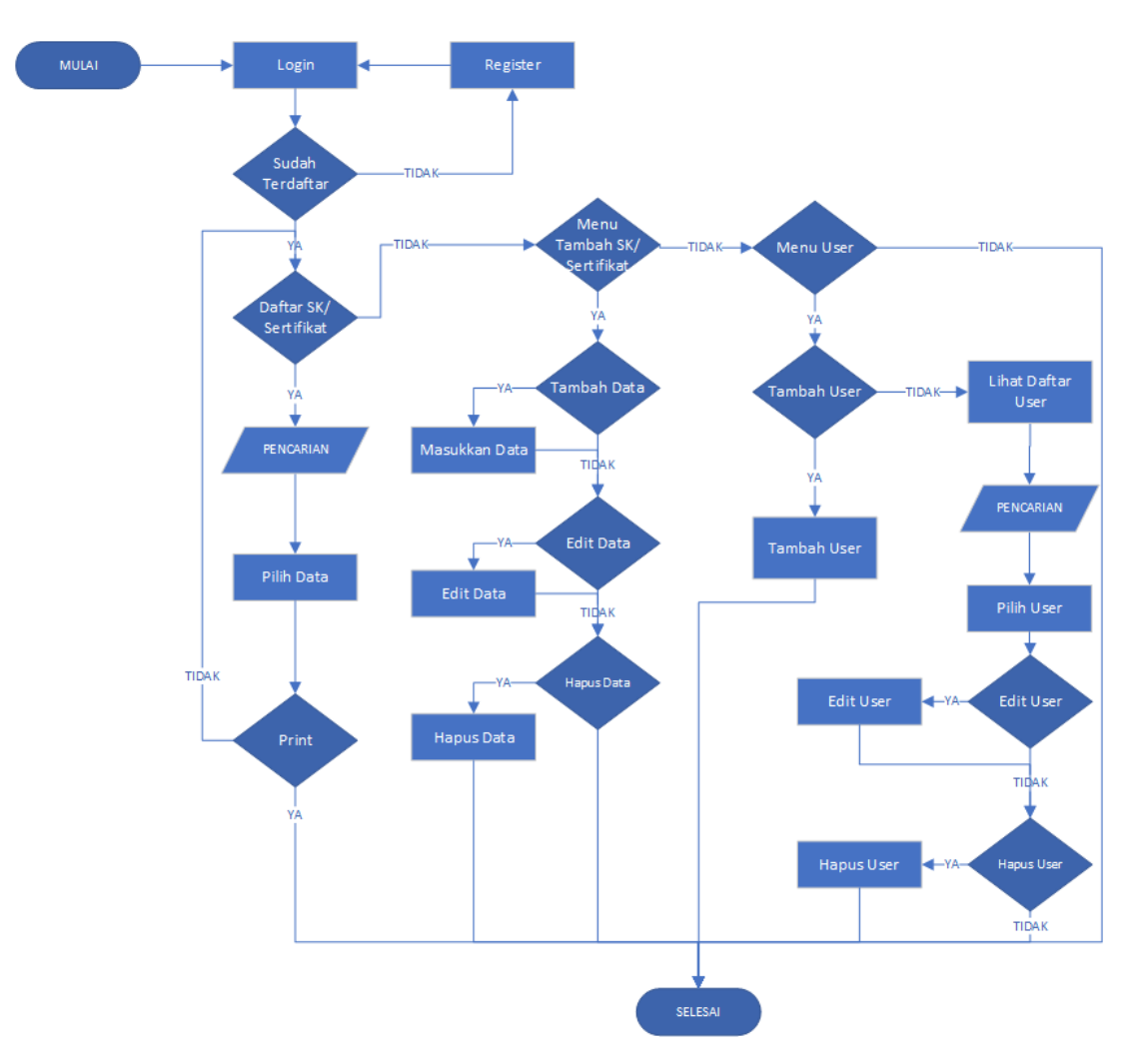

**Gambar 3.3** *Flowchart* admin Manajemen Arsip TI UMY

Keterangan :

- 1. Admin harus melakukan *login* terlebih dahulu untuk dapat menggunakan *website.* Jika *login* berhasil maka akan muncul halaman utama, namun jika Admin belum mempunyai akun maka Admin harus mendaftar terlebih dahulu di halaman registrasi. Setelah itu admin bisa *login* kembali.
- 2. Setelah Admin berhasil masuk ke dalam *website* maka akan muncul halaman utama yaitu daftar surat keputusan dan sertifikat.
- 3. Jika *user* memilih pencarian maka *user* akan memilih daftar sk atau sertifikat yang ada didalam daftar dan setelah Admin mendapatkan data dipencarian maka *user* bisa mencetak data tersebut.
- 4. Jika *user* memilih tambah data maka *user* akan menambahkan data sertifikat atau surat keputusan. Dihalaman ini juga Admin bisa memperbaharui atau menghapus data.
- 5. Jika admin memilih menambahkan *user* maka Admin bisa menambahkan *user*.
- 6. Jika admin memilih melihat *user* maka admin bisa mencari *user* yang diinginkan, memperbaharui atau menghapus *user*.

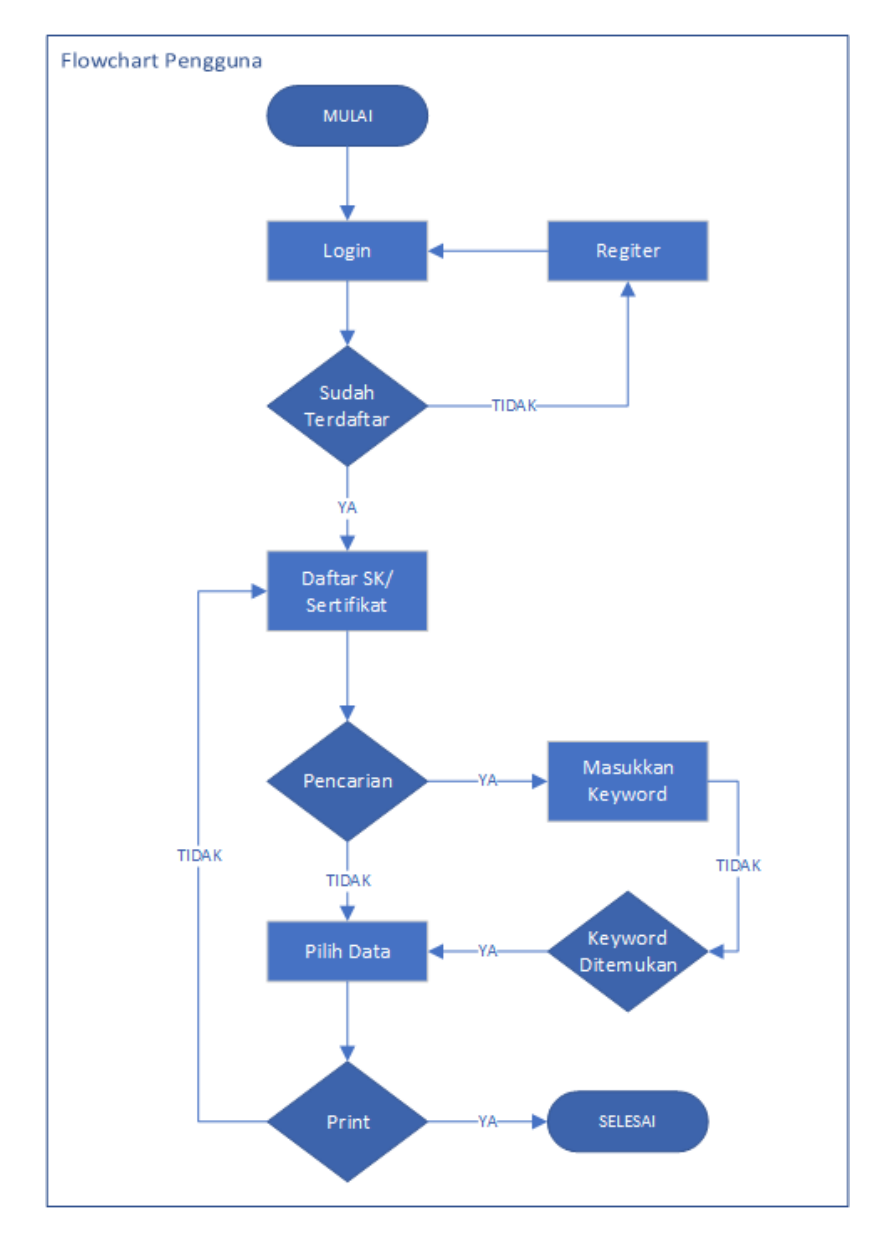

**Gambar 3.4** *Flowchart User* Manajemen arsip TI UMY

Keterangan:

- 1. Pengguna harus *login* terlebih dahulu untuk menggunakan *website*. Jika *login* berhasil maka akan muncul halaman utama, namun jika Admin belum mempunyai akun maka pengguna harus mendaftar terlebih dahulu di halaman tambah *user*. Setelah itu pengguna bisa *login* kembali.
- 2. Setelah pengguna berhasil *login* kedalam *website* maka daftar sk atau sertifikat akan muncul.
- 3. Jika pengguna memilih pencarian, maka pengguna akan mencari data yang diinginkan, dan jika data ditemukan, pengguna bisa mencetak data tersebut.

## **3.4.3 Arsitektur Sistem**

Gambaran arsitektur sistem yang digunakan dalam Sistem Informasi Manajemen Arsip SK dan Sertifikat dapat dilihat pada gambar 3.5.

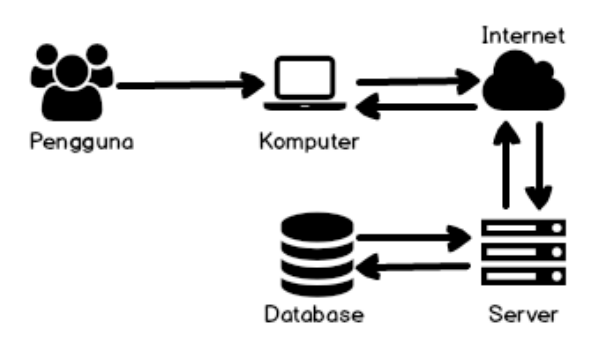

**Gambar 3.5** Arsitektur sistem Manajemen Arsip TI UMY

Penjelasan tentang gambar 3.5.

- 1. Pengguna memberikan perintah atau meminta Komputer untuk mencari data yang diingingkan.
- 2. Komputer meminta pengguna memberikan identitas dalam bentuk NIK dan *Password* yang telah terdaftar.
- 3. Web mengkonfirmasi pengguna dan menampilkan data surat keputusan atau sertifikat yang dicari pengguna dengan mencari di *Database* melalui *server*.
- 4. Web mencari data yang diinginkan dengan koneksi ke internet sehingga dapat terkoneksi ke server dan mencari data yang diinginkan di *database*.
- 5. Dengan peta tersebut *user* bisa mendapatkan data yang diinginkan.

### **3.4.4 Entity Relationship Diagram (ERD)**

*ER Diagram* merupakan diagram yang digunakan untuk merancang basis data dan memperlihatkan relasi antara entitas atau *object* dengan atributnya*. ER Diagram* mempermudah percancangan basis data untuk memberikan gambaran umum tentang sistem yang akan dikembangkan. Gambar *ER Diagram* dapat dilihat pada Gambar 3.6

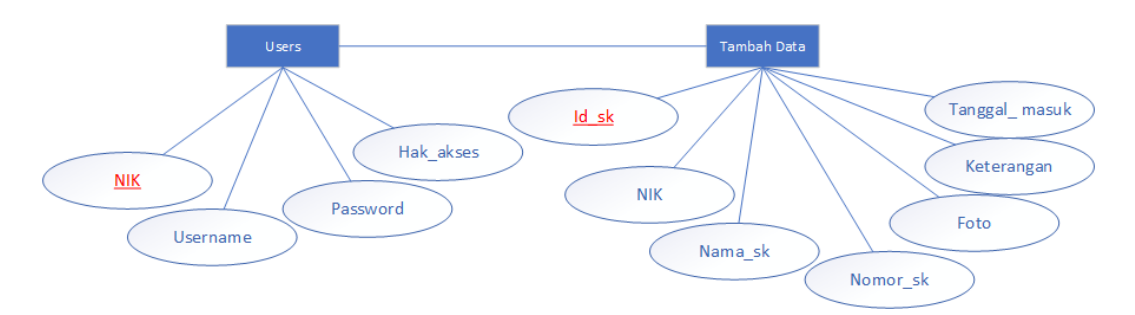

**Gambar 3.6** ER Diagram

Penjelasan ER Diagram pada gambar 3.6:

- 1. Pada *database* yang dibangun mempunyai dua buah entitas yaitu *users* dan tambahdata.
- 2. Tabel *users* memiliki relasi dengan tabel TambahData. Relasi antar kedua tabel yaitu *one to many* yang artinya satu *user* bisa banyak menambahkan data.

# **3.4.5** *Class* **Diagram**

Gambaran *Class* Diagram yang digunakan dalam *website* ini dapat dilihat pada gambar 3.7 Berikut gambar untuk *class diagram* pada gambar 3.7:

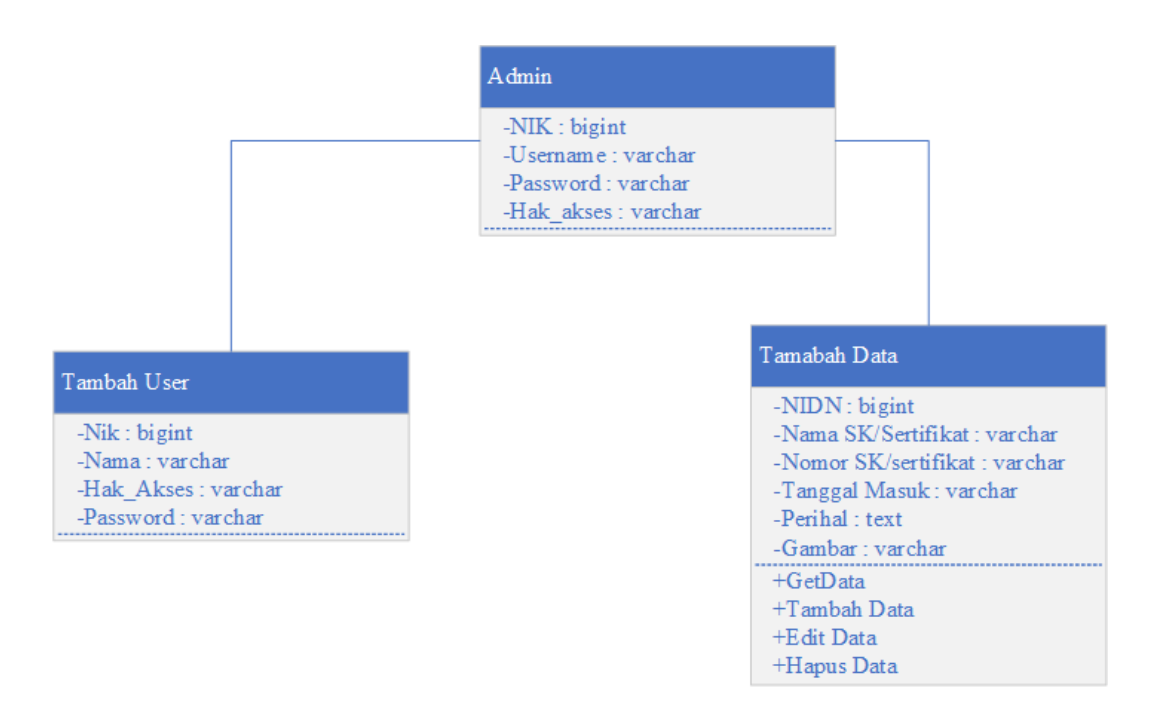

**Gambar 3.7** *Class* Diagram.

Penjelasan fugsi *class* diagram sebagai berikut:

1. *Class Admin*

Berfungsi untuk memasukan dan menampikan data dokumen surat keputusan dan sertifikat dan admin sebagai operator pengunaan aplikasi.

2. *Classs* tambah data

Pada *class* tambah data terdapat fungsi *edit* data, simpan data, hapus data, dan lihat data. *Edit* data digunakan untuk mengedit data, simpan data berfungsi untuk menyimpan data, hapus data berfungsi menghapus data sedangkan lihat data digunakan untuk melihat detail data.

3. *Class* Tambah *User*

Pada *class* Tambah *User* terdapat fungsi melihat *detail*, mendownload dan print data.

Berikut ini merupakan penjelasan *Class Diagram website* pada gambar 3.7:

- a) Terdapat kelas admin pada diagram digunakan untuk inisialiasi kedalam table model dan basis data aplikasi.
- b) Kelas admin memiliki asosiasi dengan kelas tambah data melalui method tambah Data ().

## **3.4.6 Kamus Data** *Database*

Berikut ini merupkan kamus data dari *database* yang dikelompokkan pertable:

| Nama Kolom | <b>Tipe Data</b> | Panjang Data | Key         | Keterangan                         |
|------------|------------------|--------------|-------------|------------------------------------|
| <b>NIK</b> | Varchar          | 16           | Primary Key | ID Pengguna                        |
| username   | Varchar          | 20           |             | Nama<br>Pengguna                   |
| password   | Varchar          | 20           |             | Kata Sandi<br>Pengguna             |
| hak_akses  | Varchar          | 20           |             | Batasan untuk<br>mengakses<br>data |

**Tabel 3.2** Kamus Data Tabel users

Berikut penjelasan kamus data tabel users:

- 1. Pada tabel *users*terdapat empat kolom yaitu kolom NIK, *username*, *password* dan hak\_akses.
- 2. Untuk kolom NIK bertipe data *Bigint* dan *primary key* karena satu tabel hanya memiliki satu *primary key*, nilai *primary key* bersifat unik dan tidak boleh *null*.
- 3. *Username* menggunakan tipe data varchar karena tipe data varchar menampung data yang bertipe karakter atau *alphabetic*. Dengan panjang data 20 berarti batas karakter maksimal untuk kolom tersebut adalah sebanyak 20.
- 4. Pada kolom *password* menggunakan tipe data *varchar* karena tipe data *varchar* dengan panjang data 20 berarti batas karakter maksimal untuk kolom

tersebut sebanyak 20. Semakin panjang *password*, maka semakin tinggi pula tingkat keamanannya.

5. Pada kolom Hak\_akses mempunyai tipe data *varchar*.

| Nama Kolom                        | <b>Tipe Data</b> | Panjang Data | Key         | Keterangan         |
|-----------------------------------|------------------|--------------|-------------|--------------------|
| $Id$ <sub><math>\_</math>sk</sub> | int              | 11           | Primary Key | <b>ID</b> Surat    |
|                                   |                  |              |             | keputusan          |
| <b>NIDN</b>                       | Varchar          | 16           |             | ID_Pengguna        |
| Nama_sk                           | Varchar          | 50           |             | <b>Judul Surat</b> |
|                                   |                  |              |             | Keputusan          |
| Nomor_sk                          | Varchar          | 20           |             | Nomor surat        |
|                                   |                  |              |             | keputusan          |
| Tanggal_masuk                     | Date             |              |             | Tanggal surat      |
|                                   |                  |              |             | keputusan di       |
|                                   |                  |              |             | simpan             |
| keterangan                        | text             |              |             | Keterangan         |
|                                   |                  |              |             | data surat         |
|                                   |                  |              |             | keputusan          |
|                                   |                  |              |             | yang               |
|                                   |                  |              |             | disimpan           |
| Foto_sk                           | Varchar          | 200          |             | Gambar surat       |
|                                   |                  |              |             | keputusan          |
|                                   |                  |              |             | berformat          |
|                                   |                  |              |             | gambar (jpg,       |
|                                   |                  |              |             | jpeg, png)         |

**Tabel 3.3** Kamus Data Tabel SK

Berikut penjelasan kamus data tabel sk:

1. Pada tabel *users* terdapat tujuh kolom yaitu kolom id\_sk, NIDN, nama\_sk, nomor\_sk, tanggal masuk, keterangan dan foto\_sk.

- 2. Untuk kolom id\_sk bertipe data *int* dan *primary key* karena satu tabel hanya memiliki satu *primary key*, nilai *primary key* bersifat unik dan tidak boleh *null*.
- 3. NIDN menggunakan tipe data Varchar dengan panjang data 16.
- 4. Nama\_sk menggunakan tipe data varchar karena tipe data varchar menampung data yang bertipe karakter atau *alphabetic*. Dengan panjang data 50 berarti batas karakter maksimal untuk kolom tersebut adalah sebanyak 50.
- 5. Pada kolom Nomor\_sk menggunakan tipe data *varchar* karena tipe data *varchar* dengan panjang data 20 berarti batas karakter maksimal untuk kolom tersebut sebanyak 20.
- 6. Pada kolom tanggal\_masuk menggunakan tipe data *date* karena tipe data *date* menunjukkan tipe data untuk waktu.
- 7. Pada kolom keterangan menggunakan tipe data *text* dan tidak mempunyai ukuran panjang data.
- 8. Pada kolom foto\_sk menggunakan tipe data *varchar* karena tipe data *varchar* dengan panjang data 200 berarti batas karakter maksimal untuk kolom tersebut sebanyak 200.

## **3.5 Rancangan Antarmuka**

Perancangan antarmuka merupakan tampilan dari suatu perangkat lunak yang berperan sebagai media komunikasi antara perangkat lunak dan pengguna. Perancangan ini merupakan sebuah penggambaran, perencanaan dan pengaturan dari beberapa elemen yang terpisah ke dalam satu kesatuan yang utuh. Perancangan antarmuka diharapkan memudahkan pengguna dalam melakukan proses interaksi terhadap sistem. Berikut adalah perancangan antar muka yang ada pada *website* sistem informasi manajemen arsip TI UMY.

### **3.5.1 Rancangan Antarmuka Halaman Awal**

Halaman awal merupakan halaman pertama saat pertama kali membuka *Website*. Berikut ini merupakan perancangan antarmuka halaman awal pada *website* manajemen arsip TI UMY seperti terlihat pada Gambar 3.8.

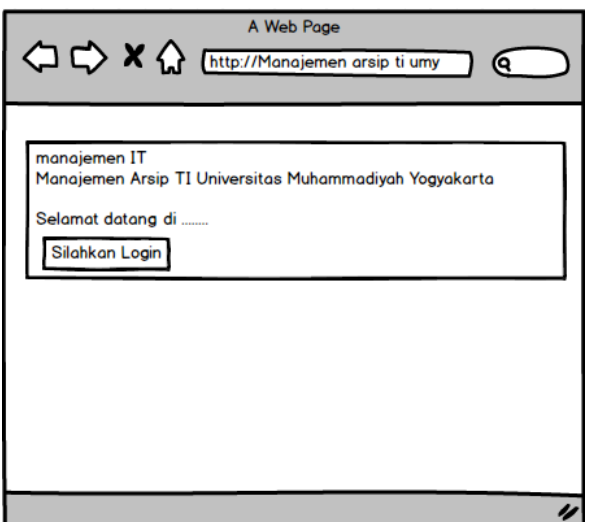

**Gambar 3.8** Rancangan Antar Muka Halaman Awal.

# **3.5.2 Rancangan Antarmuka Halaman** *Login*

Rancangan antarmuka halaman *login* digunakan oleh Admin website manajemen arsip TI UMY maupun Dosen atau Peniliti yang telah terdaftar. Gambaran rancangan antarmuka menu *login* dapat dilihat pada Gambar 3.9.

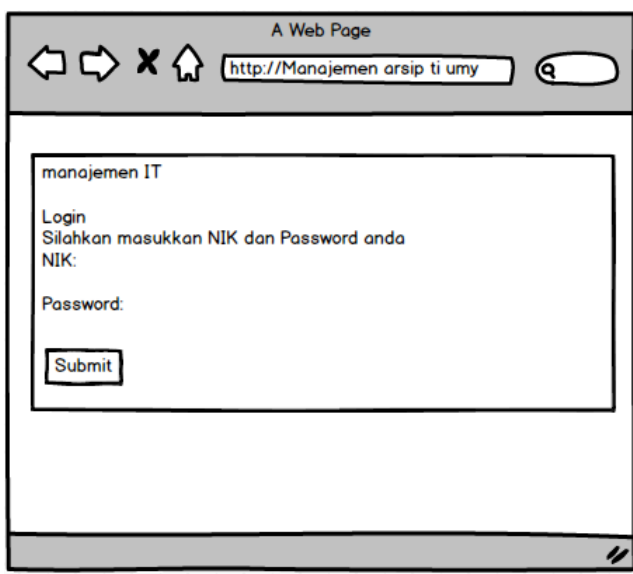

**Gambar 3.9** Rancangan Antarmuka Halaman *Login*

# **3.5.3 Rancangan Antarmuka Halaman Utama Admin**

Rancangan antarmuka halaman utama digunakan oleh admin untuk mengelola data surat ataupun *user*, di halaman utama admin dapat melakukan apa saja yang berhubungna dengan *website* manajemen arsip TI UMY. Gambaran rancangan antarmuka halaman utama dapat dilihat pada Gambar 3.10.

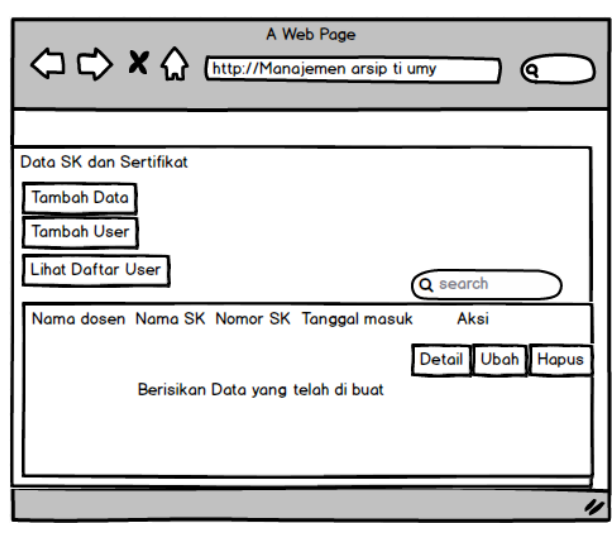

**Gambar 3.10** Rancangan Antarmuka Halaman Utama Admin

Pada Gambar 3.10 terdapat beberapa kategori untuk menambahkan Data dan *user* serta melihat *user* yang telah dibuat. *User* dapat melihat data sk dan sertifikat di halaman ini dengan kategori yang lebih spesifik dengan memilih *detail*.

## **3.5.4 Rancangan Antarmuka Halaman Utama** *User*

Rancangan antarmuka halaman utama *user* diakses oleh *user* untuk melihat data sk atau sertifikat yang diinginkan, di halaman utama *user* dapat melihat *detail* sk atau sertifikat yang akan di print. Gambaran rancangan antarmuka halaman *user* dapat dilihat pada Gambar 3.11

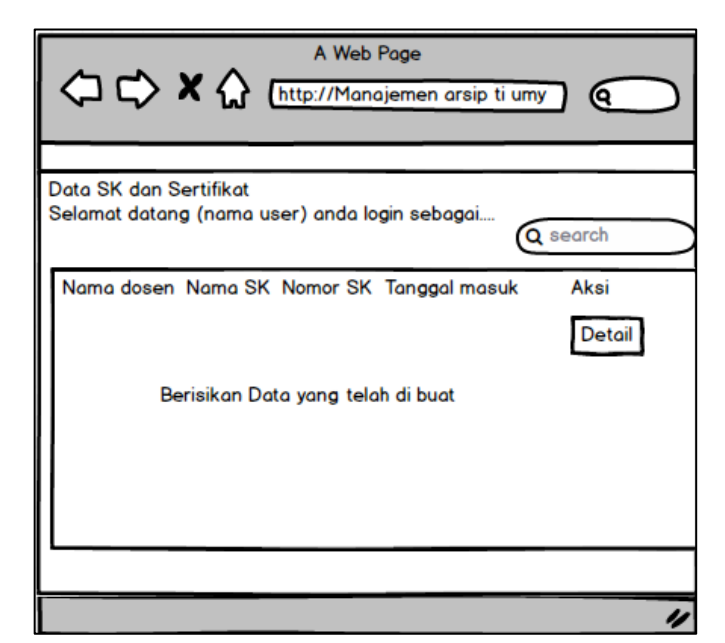

**Gambar 3.11** Rancangan Antarmuka Halaman Utama *User*

# **3.5.5 Rancangan Antarmuka Halaman Data** *User*

Rancangan antarmuka halaman data *user* hanya dapat diakses oleh admin *website* dan berguna untuk melihat daftar *user* yang telah ada serta dapat melihat *detail* dari *user*, admin pada halaman data *user* juga dapat menambahkan *user* baru, menghapus, dan mengubah data *user*. Berikut gambaran rancangan antarmuka halaman data *user* yang dapat dilihat pada Gambar 3.12.

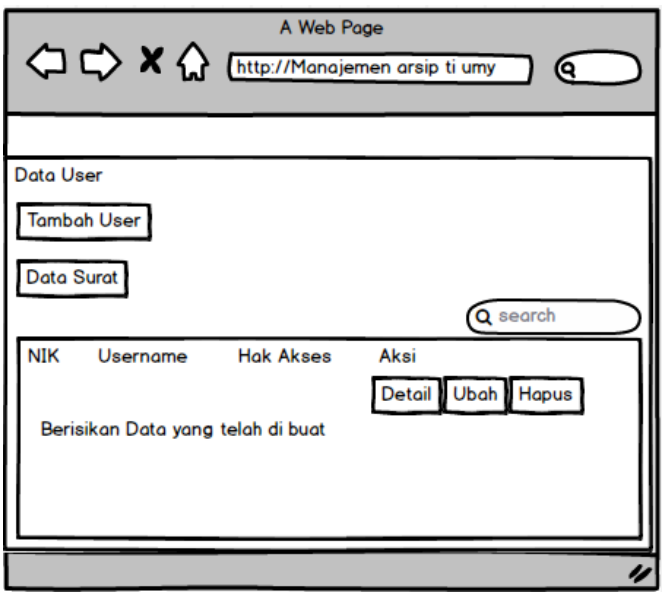

**Gambar 3.12** Antarmuka Halaman Data *User*

#### **3.5.6 Rancangan Antarmuka Halaman Tambah SK atau Sertifikat**

Rancangan antarmuka halaman tambah SK atau sertifikat hanya dapat diakses oleh admin *website* dan berguna untuk menambahkan data baru yang ingin ditambahkan dengan cara memasukkan NIK, nama data, nomor data, tanggal masuk, perihal, dan gambar data yang akan ditambahkan. Berikut gambaran rancangan antarmuka halaman tambah data sk atau sertifikat yang dapat dilihat pada Gambar 3.13.

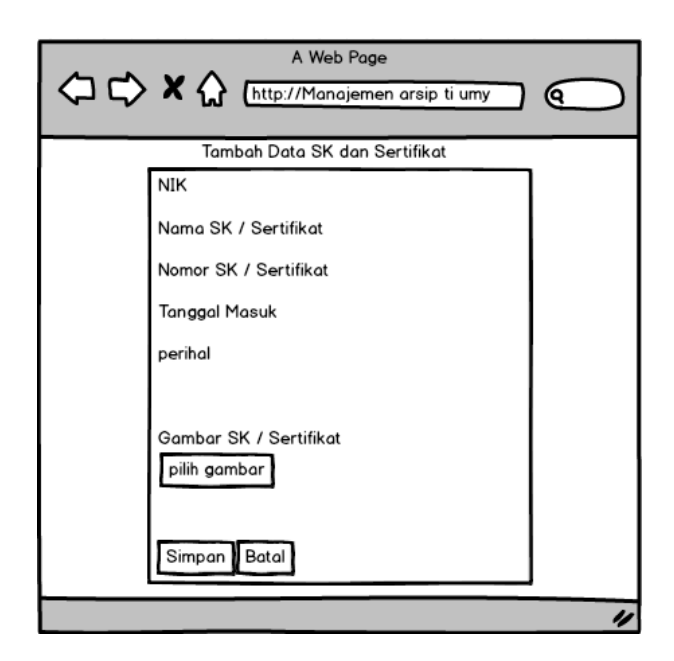

**Gambar 3.13** Rancangan Antarmuka Halaman Tambah SK atau Sertifikat

#### **3.5.7 Rancangan Antarmuka Halaman Tambah** *User*

Rancangan antarmuka halaman tambah *User* hanya dapat diakses oleh admin *website* dan berguna untuk menambahkan *user* baru yang ingin mendapatkan contoh SK atau sertifikat dengan cara memasukkan NIK, nama, hak akses, dan password *user* yang ingin ditambahkan. Berikut gambaran rancangan antarmuka halaman tambah *user* yang dapat dilihat pada Gambar 3.14.

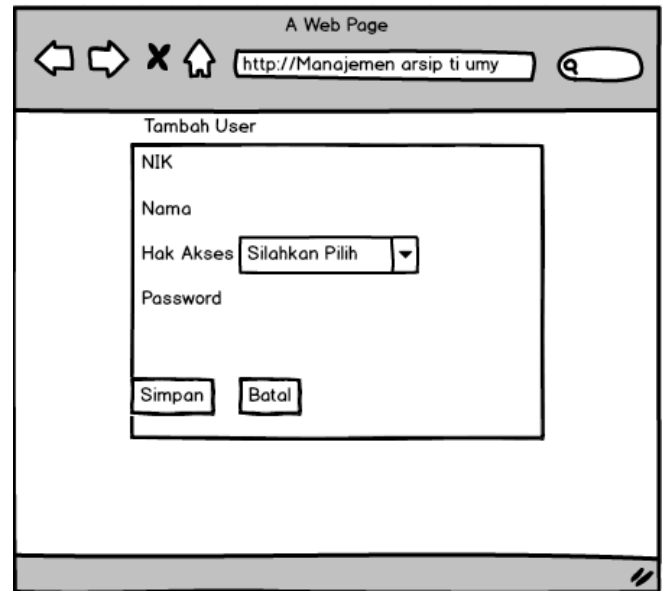

**Gambar 3.14** Rancangan Antarmuka Halaman Tambah *User*

# **3.5.8 Rancangan Antarmuka Halaman** *Detail* **SK atau Sertifikat Pada** *User*

Rancangan antarmuka halaman *detail* SK atau sertifikat pada *user* dapat diakses oleh *user yang* berguna untuk melihat detail SK atau Sertifikat yang ingin dicetak. Berikut gambaran rancangan antarmuka halaman *detail* SK atau Sertifikat pada *user* yang dapat dilihat pada Gambar 3.15.

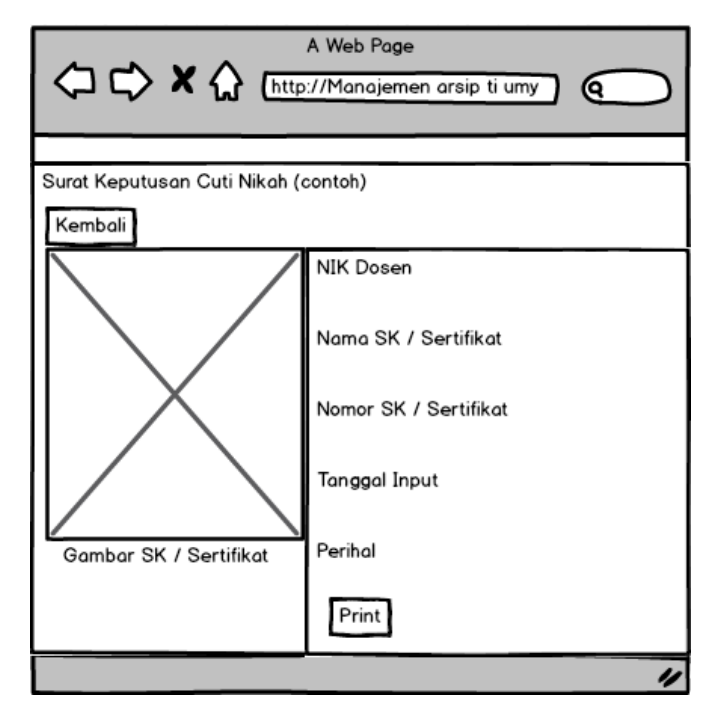

**Gambar 3.15** Rancangan Antarmuka Halaman *Detail* Pada *User*

#### **3.5.9 Rancangan Antarmuka Halaman Detail SK (Sertifikat Pada Admin)**

Rancangan antarmuka halaman detail SK atau Sertifikat pada admin hanya dapat diakses oleh admin *website* dan berguna untuk melihat lebih detail data SK atau Sertifikat yang telah ada, di halaman ini juga admin dapat mengubah, menghapus serta mencetak gambar SK atau Sertifikat yang terpilih. Berikut gambaran rancangan antarmuka Halaman detail SK atau Sertifikat pada admin yang dapat dilihat pada Gambar 3.16.

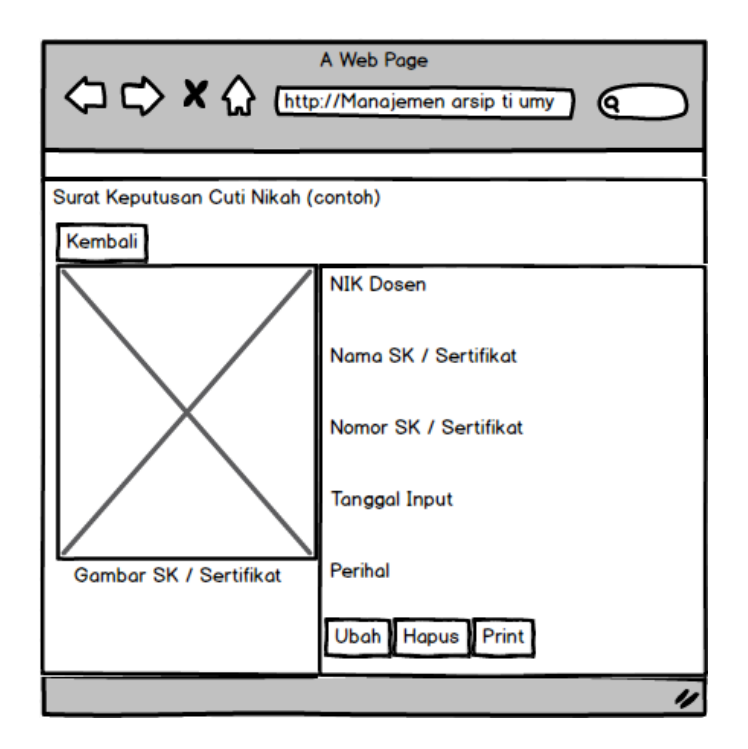

**Gambar 3.16** Rancangan Antarmuka Halaman *Detail* Pada Admin

#### **3.5.10 Rancangan Antarmuka Halaman Ubah Data SK atau Sertifikat**

Rancangan antarmuka halaman ubah data SK atau Sertifikat hanya dapat diakses oleh admin *website* dan berguna untuk mengubah data SK atau Sertifikat, halaman ini akan muncul ketika admin memilih menu ubah pada halaman detail SK atau Sertifikat pada admin atau memilih menu detail pada halaman utama data *user*. Berikut gambaran rancangan antarmuka halaman ubah data SK atau Sertifikat yang dapat dilihat pada Gambar 3.17.

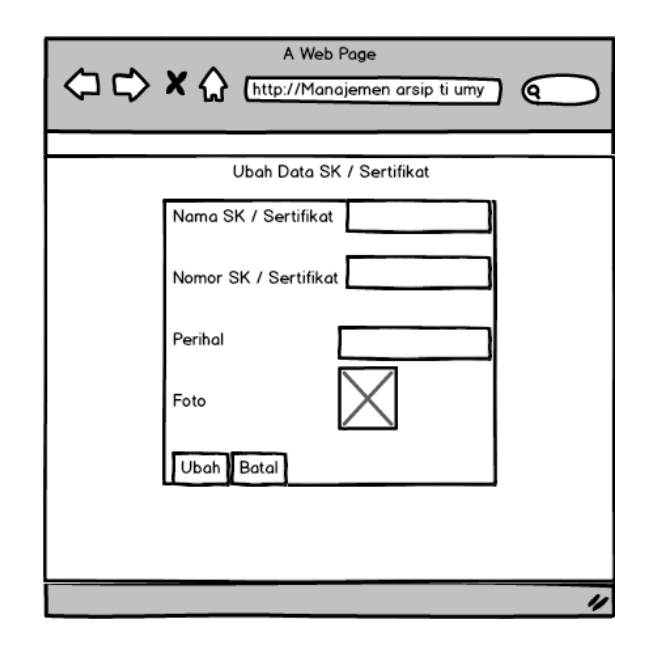

**Gambar 3.17** Rancangan Antarmuka Halaman Ubah Data SK *atau* Sertifikat

# **3.5.11 Rancangan Antarmuka Halaman Detail** *User*

Rancangan antarmuka halaman detail *user* hanya dapat diakses oleh admin *website* dan berguna untuk melihat lebih detail *user* yang telah terdaftar dan jika admin ingin merubah dapat dilakukan melalui halaman ini meski di halaman daftar *user* dapat dilakukan. Berikut gambaran rancangan antarmuka halaman detail *user* yang dapat dilihat pada Gambar 3.18.

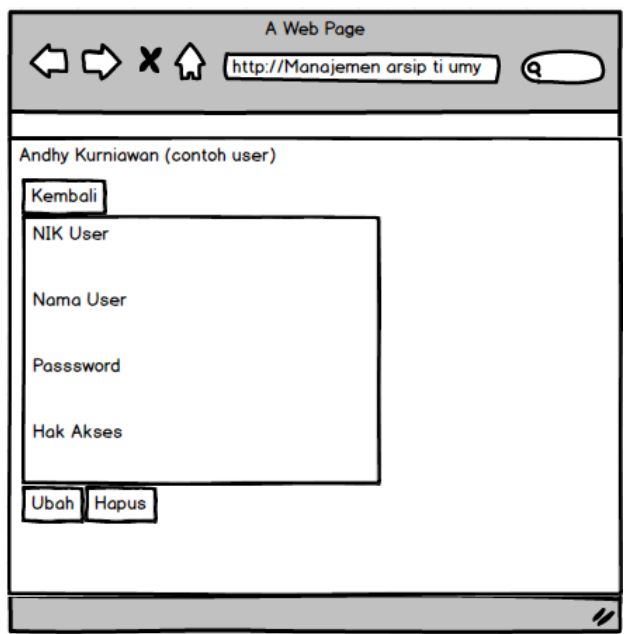

**Gambar 3.18** Rancangan Antarmuka Halaman *Detail User*

# **3.5.12 Rancangan Antarmuka Halaman Ubah Data** *User*

Rancangan antarmuka halaman ubah data *user* hanya dapat diakses oleh admin *website* dan berguna untuk merubah data *user* yang sudah tersimpan dan akan mengganti ke data *user* yang baru. Berikut gambaran rancangan antarmuka halaman ubah data *user* yang dapat dilihat pada Gambar 3.19.

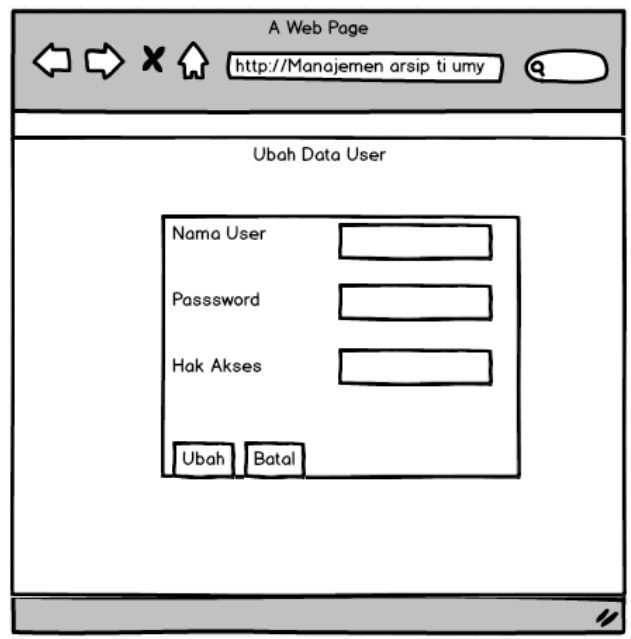

**Gambar 3.19** Rancangan Antarmuka Halaman Ubah *Data User*